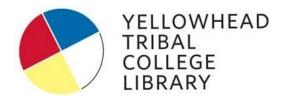

## **How to Access Library Databases**

## **Login Information**

- When accessing library databases from computer labs, your laptop or from home, you will need to use a username and password.
- Please contact Library staff for the login:

(780) 784-7835

library@ytced.ca

• The username and password is case sensitive.

## **How to Login**

• Once you select a database to search, this login screen will appear:

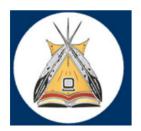

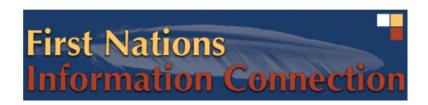

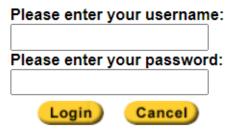

Type the username and password into the boxes shown above. Click Login.